# Referenciação Bibliográfica de Documentos

*(Adoção da ferramenta Zotero utilizando versão simplificada da norma IEEE)*

*Autor: Ricardo Costa [\(rjc@isep.ipp.pt\)](mailto:rjc@isep.ipp.pt) Versão 1.1 - Fevereiro de 2015*

### **Introdução**

Um dos grandes problemas existentes na elaboração de documentos (e.g. relatórios académicos, artigos etc.), reside na falta de cuidado na elaboração da bibliografia. Na maioria das vezes essa é negligenciada, impossibilitando o leitor de encontrar as referências consultadas pelo autor do documento. Tratando-se de um aspeto muito importante para a compreensão de alguns assuntos por vezes superficialmente referidos num dado documento, procura-se com esta nota técnica incentivar à utilização de uma ferramenta automática para a elaboração dessa bibliografia, denominada Zotero. Não é objetivo deste documento aprofundar aspetos de utilização da ferramenta, mas sim apresentar simplificadamente uma forma de a utilizar.

#### **Requisitos e utilização**

Nesta nota técnica utiliza-se a ferramenta stand-alone do Zotero em conjunto com um aplicativo instalado no MS Word 2007. A formatação adotada para as referências bibliográficas tem por base uma versão simplificada da norma IEEE, tradicionalmente utilizada em documentos nas áreas das engenharias. A versão referida está descrita uma folha estilos (IEEE\_RJC.cls) disponibilizada em [http://ave.dee.isep.ipp.pt/~rjc/Docs/recursos/index.html\)](http://ave.dee.isep.ipp.pt/~rjc/Docs/recursos/index.html).

A utilização simplificada e sugerida para o Zotero requer:

- i) a instalação da versão stand-alone do Zotero e do aplicativo para o MS Word , ambos disponíveis em<https://www.zotero.org/> [\(figura 1\)](#page-1-0);
- ii) a associação da folha de estilos IEEE\_RJC.cls, (figura 2).

A referenciação bibliográfica sugerida pressupõe a utilização de 5 tipos de formatação:

1- Capítulos de livros,

(J.E. Bourne. "Synthetic structure of industrial plastics," in Plastics, 2nd ed., vol. 3. J. Peters, Ed. New York: McGraw-Hill, 1964, pp.15-67.)

- 2- Livros, (W.K. Chen. Linear Networks and Systems. Belmont, CA: Wadsworth, 1993, p. 123.)
- 3- Artigos em revista, (G. Pevere. "Infrared Nation." The Int. Journal of Design, vol. 33, pp. 56-99, Jan. 1979.) 4- Artigos em conferências,
	- (D.B. Payne"Digital technology," in Proc. IOOC-ECOC, 1986, pp. 557-998.)
- 5- Outro tipos de documentos (notas técnicas, teses, ligações Web, apresentações orais, etc.).

A correta referenciação obriga ao preenchimento da janela que descreve um dado documento, nomeadamente a seleção do tipo de documento no Zotero, conforme se exemplifica na [tabela 1.](#page-1-1)

| Tipo de documento                                                                     | Item type (Zotero)  |
|---------------------------------------------------------------------------------------|---------------------|
| Capítulos de livros                                                                   | <b>Book Section</b> |
| Livros                                                                                | <b>Book</b>         |
| Artigos em revista                                                                    | Journal Article     |
| Artigos em conferência                                                                | Conference Paper    |
| Documentos vários (PhD. Thesis / MSc. Thesis / Technical Document / Ligação web, etc) | <b>Thesis</b>       |

<span id="page-1-1"></span>**Tabela 1: Indicação do tipo de documento no Zotero utilizando o campo** *Item type***.**

Apesar do Zotero permitir a definição de muitos campos, a folha de estilos (IEEE\_RJC.cls) foi especificada para simplificar a referenciação, o que significa que o utilizador pode preencher muitos dos campos existentes, no entanto a maioria nunca irá aparecer no documento.

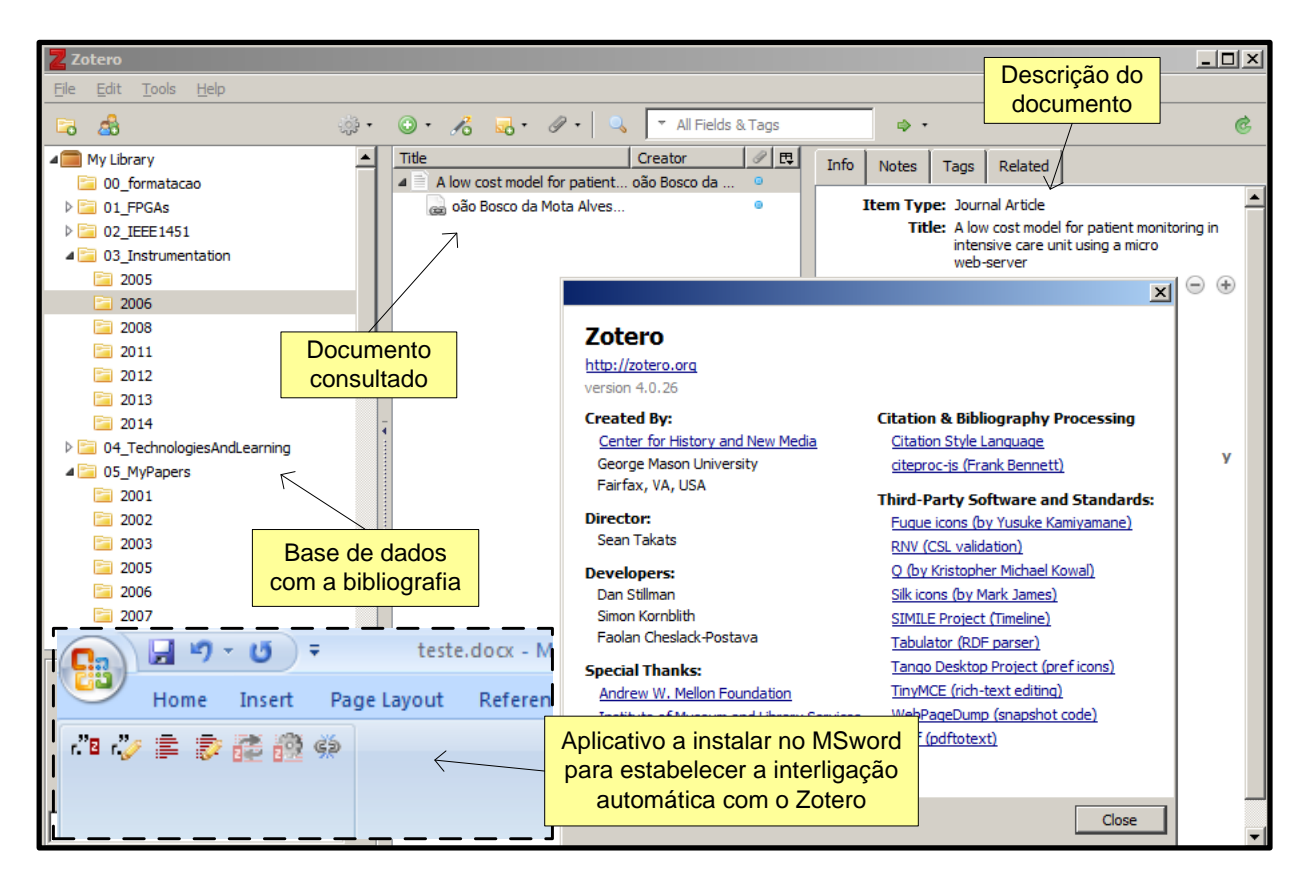

<span id="page-1-0"></span>**Figura 1: Versão stand-alone do Zotero e aplicativo a instalar no MSword.**

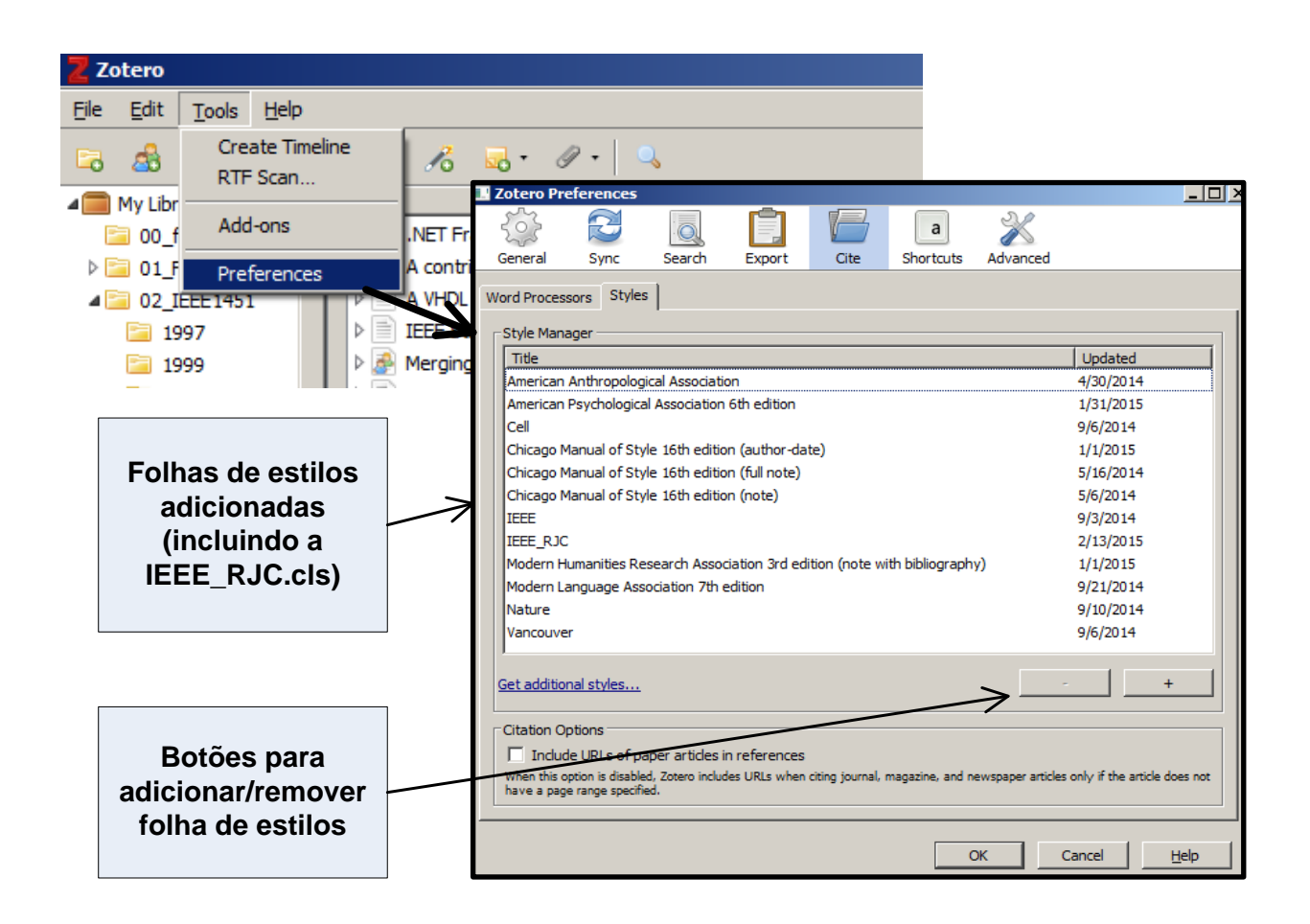

**Figura 2: Adição / remoção de folhas de estilos.**

#### **Exemplos de utilização**

Para a utilização simplificada do Zotero dever-se-á preencher a janela que descreve um dado documento de forma a obter a correta formatação no Word.

Se alguns dos campos não forem preenchidos, estes simplesmente não ficarão visíveis no documento final (e.g. para não colocar o URL bastará não preencher o campo correspondente na janela do Zotero).

De seguida exemplifica-se o preenchimento para cada um dos tipos de documentos referidos, e a correspondente formatação obtida no Word.

**1- Capítulo de livro (ver formatação obtida em [1]):**

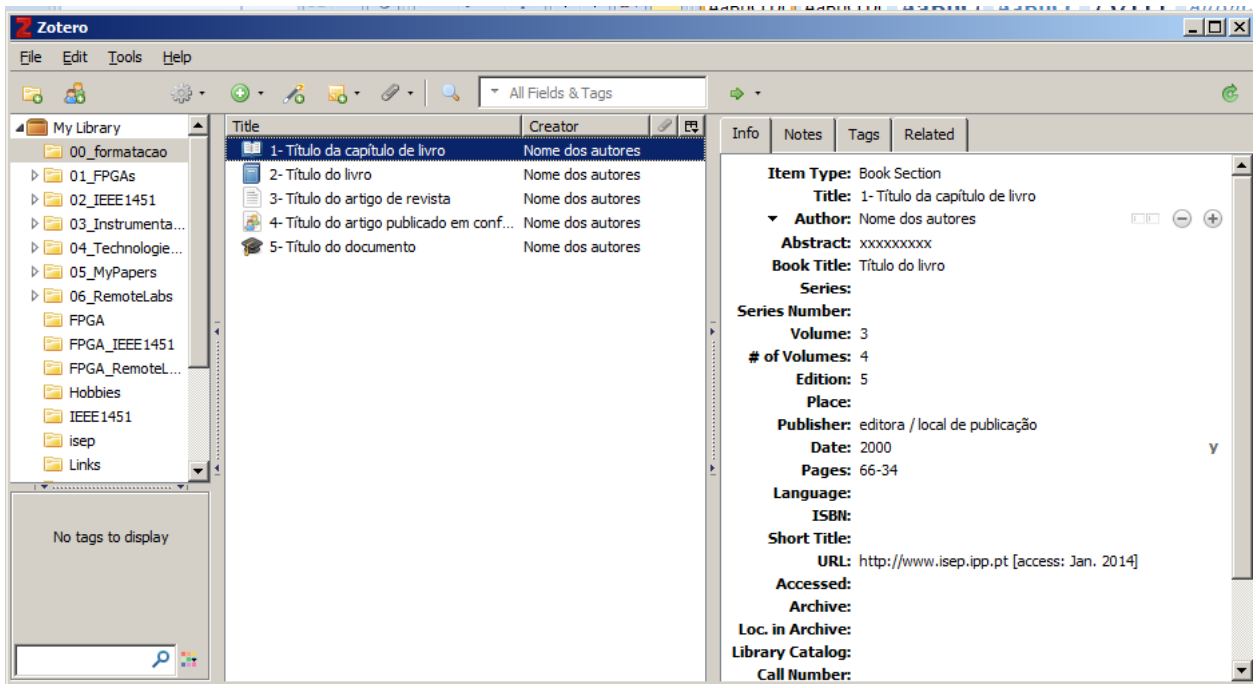

*[1] Nome dos autores, "1- Título da capítulo de livro," in Título do livro, 5th ed., vol. 3, 4 vols., editora / local de publicação, 2000, pp. 66–34 [Online]. Available: http://www.isep.ipp.pt [access: Jan. 2014]*

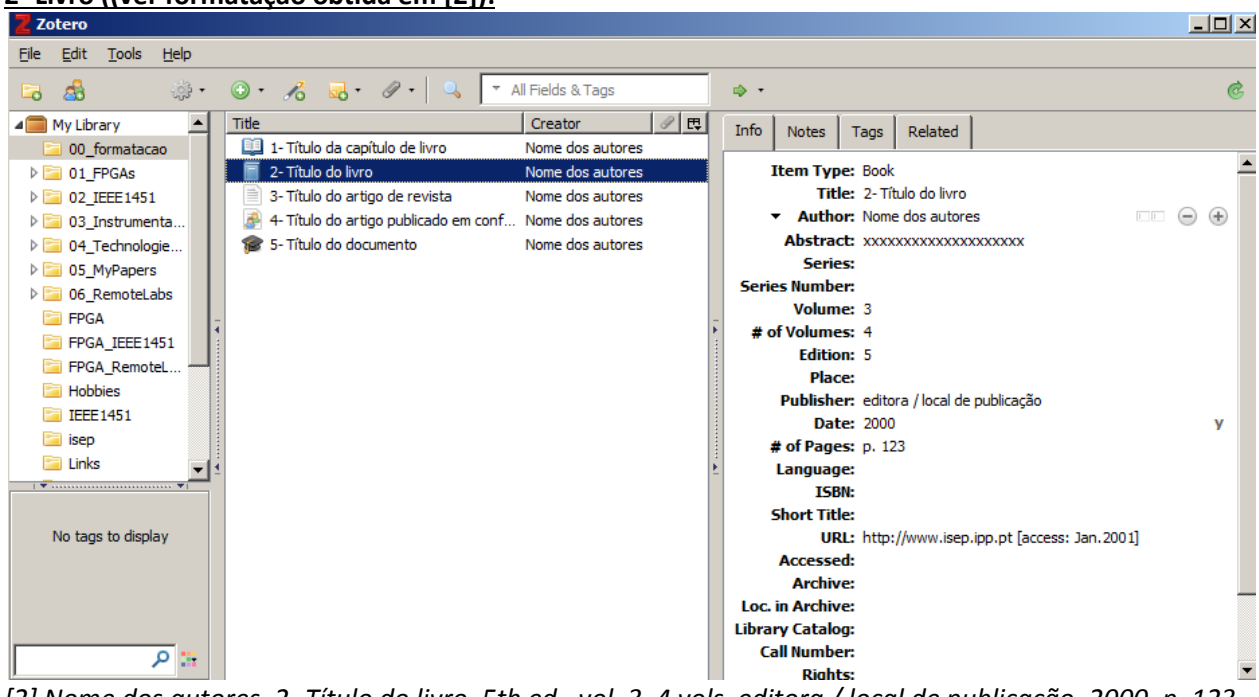

#### **2- Livro ((ver formatação obtida em [2]):**

*[2] Nome dos autores, 2- Título do livro, 5th ed., vol. 3, 4 vols. editora / local de publicação, 2000, p. 123 [Online]. Available: http://www.isep.ipp.pt [access: Jan.2001]*

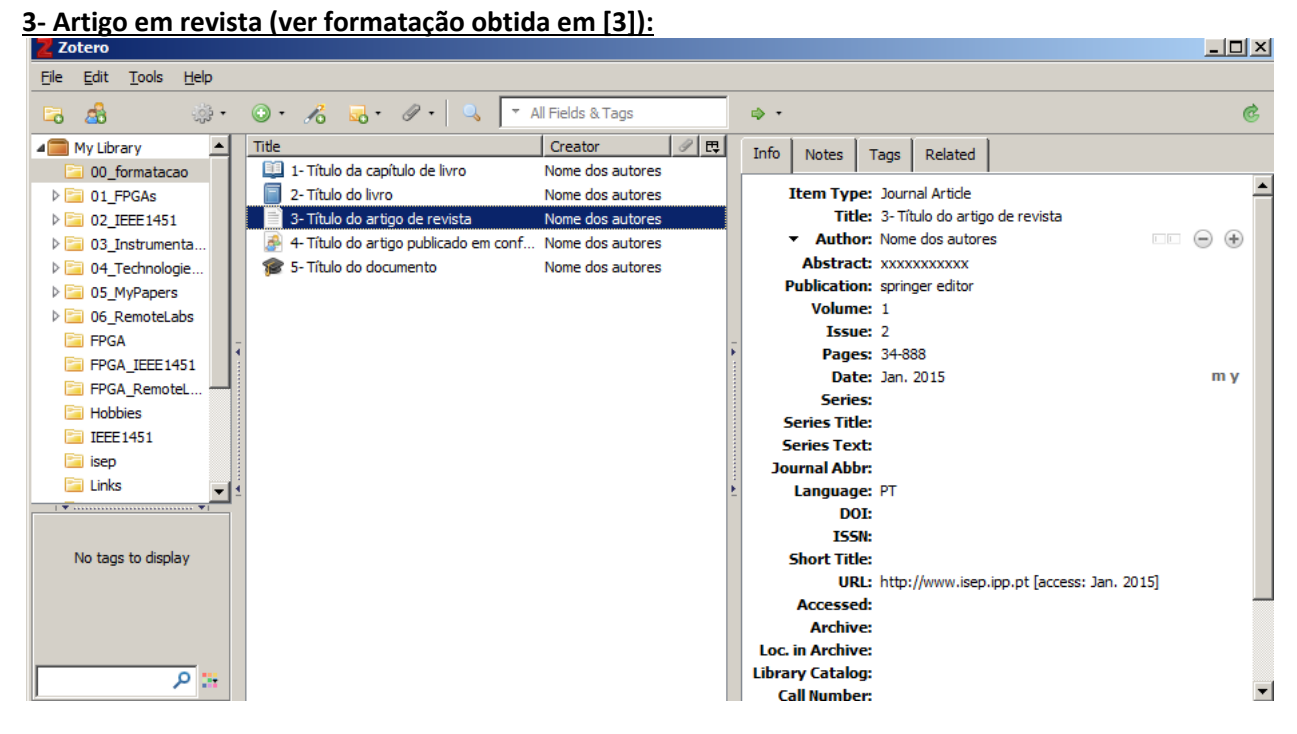

*[3] Nome dos autores, "3- Título do artigo de revista," Springer Ed., vol. 1, no. 2, pp. 34–888, Jan. 2011. (ainda não é possível a colocação do URL –a corrigir em futuras versões da filha de estilos)*

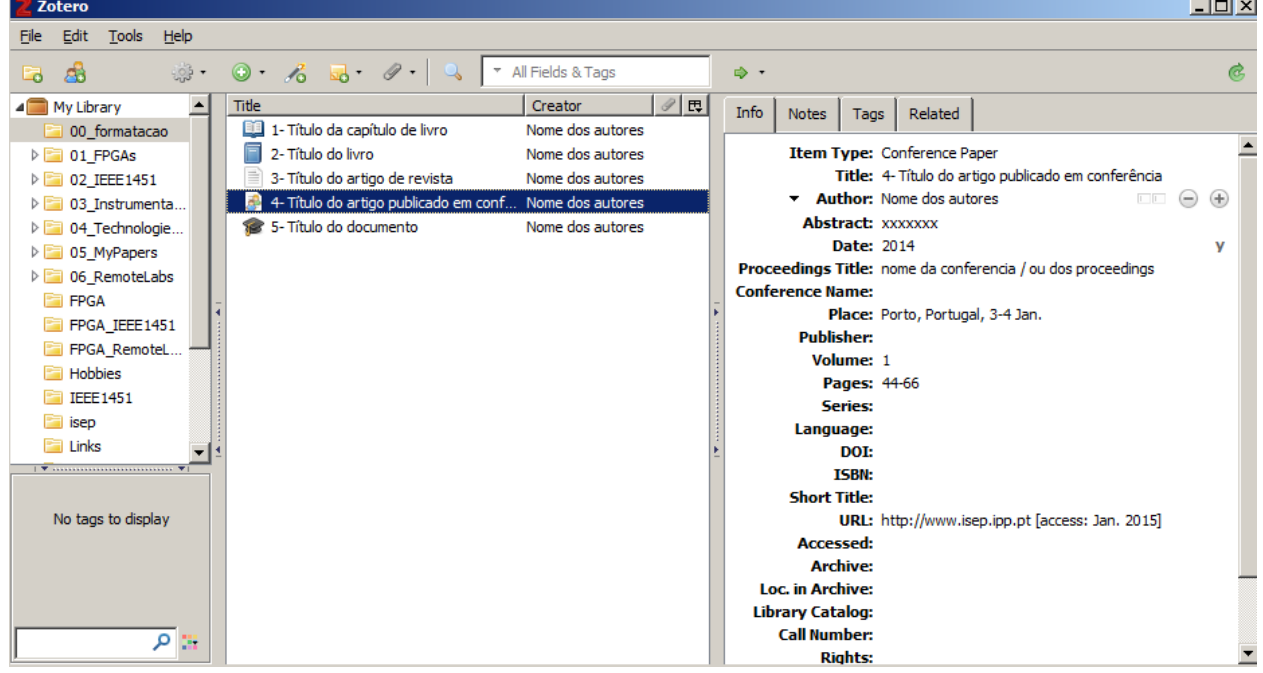

**4- Artigo em conferência (ver formatação obtida em [4]):**

[4] Nome dos autores, "4- Título do artigo publicado em conferência," in *nome da conferencia / ou dos proceedings*, Porto, Portugal, 3-4 Jan., 2014, vol. 1, pp. 44–66 [Online]. Available: http://www.isep.ipp.pt [access: Jan. 2015].

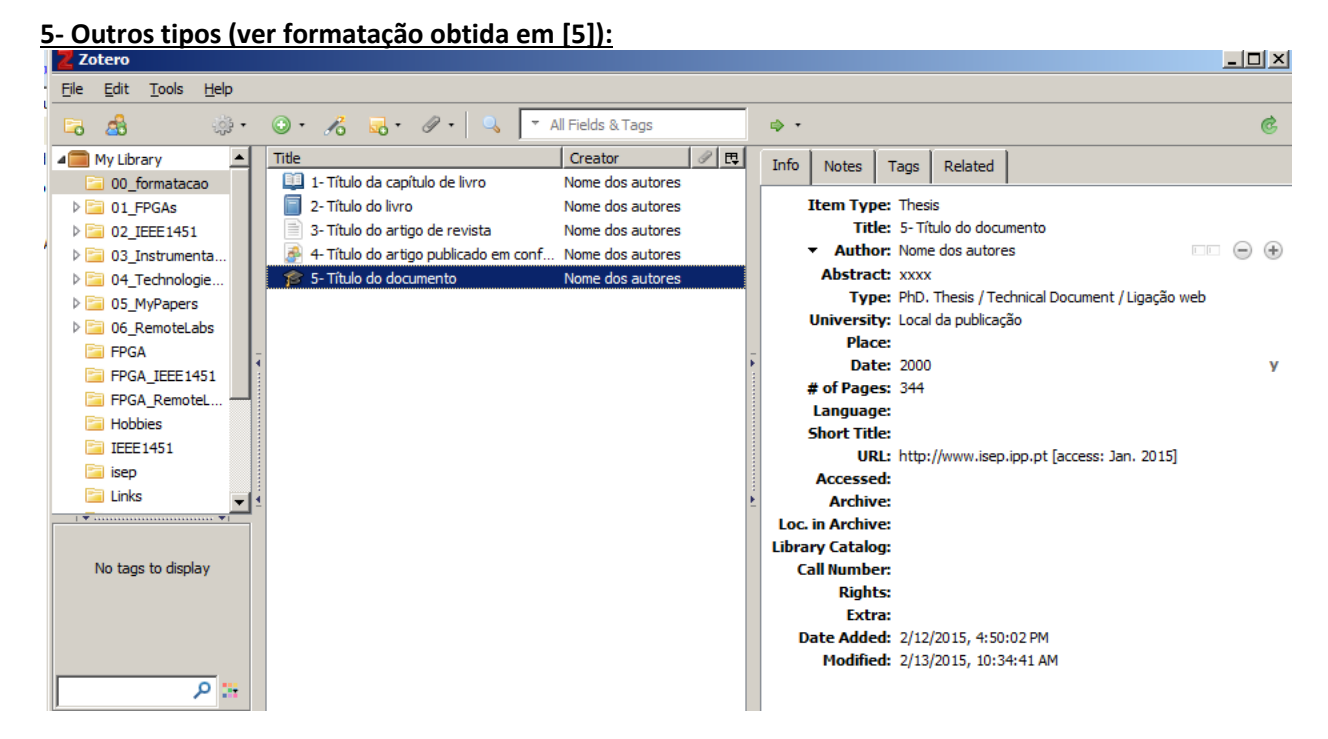

[5] Nome dos autores, "5- Título do documento," PhD. Thesis / Technical Document / Ligação web, Local da publicação, 2000, p. 344 [Online]. Available: http://www.isep.ipp.pt [access: Jan. 2015]

#### **Resumo das formatações obtidas para cada um dos documentos:**

- [1] Nome dos autores, "1- Título da capítulo de livro," in *Título do livro*, 5th ed., vol. 3, 4 vols., editora / local de publicação, 2000, pp. 66–34 [Online]. Available: http://www.isep.ipp.pt [access: Jan. 2014]
- [2] Nome dos autores, *2- Título do livro*, 5th ed., vol. 3, 4 vols. editora / local de publicação, 2000, p. 123 [Online]. Available: http://www.isep.ipp.pt [access: Jan.2001]
- [3] Nome dos autores, "3- Título do artigo de revista," *Springer Ed.*, vol. 1, no. 2, pp. 34–888, Jan. 2011.
- [4] Nome dos autores, "4- Título do artigo publicado em conferência," in *nome da conferencia / ou dos proceedings*, Porto, Portugal, 3-4 Jan., 2014, vol. 1, pp. 44–66 [Online]. Available: http://www.isep.ipp.pt [access: Jan. 2015]
- [5] Nome dos autores, "5- Título do documento," PhD. Thesis / Technical Document / Ligação web, Local da publicação, 2000, p. 344 [Online]. Available: http://www.isep.ipp.pt [access: Jan. 2015]

Algumas regras a seguir no preenchimento dos campos:

- 1- Se um documento tiver mais do que 3 autores deveremos acrescentar o termo "et al.");
- 2- Nos artigos em conferências:
	- a. se houver *proceedings* deveremos colocar o seu nome e associar o vol e entre que páginas se encontra o artigo;
	- b. caso não se saiba o nome dos *proceedings* deveremos só colocar o nome da conferência e o número de páginas do artigo.

Nota: Para os mais curiosos e interessados, deixo aqui uma ferramenta interessante para definir folhas de estilos para o Zotero [\(http://editor.citationstyles.org/visualEditor/\)](http://editor.citationstyles.org/visualEditor/).

Outras notas:

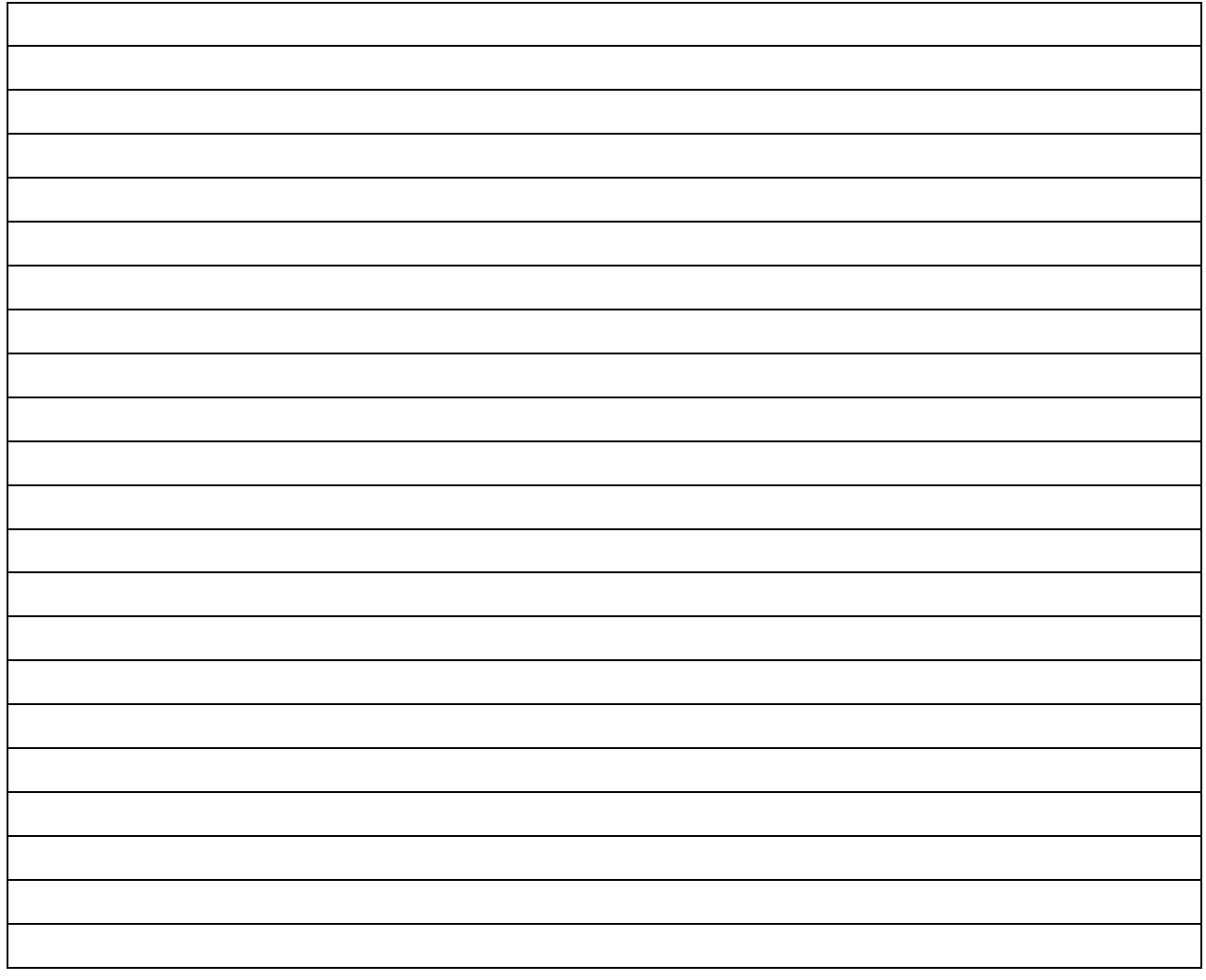

## **Conclusão**

Esta nota técnica apresentou uma forma simplificada para a utilização do Zotero na referenciação de documentos. Notar, porém, que o Zotero é uma ferramenta muito poderosa, permitindo um diverso número de opções para facilitar a organização de bibliografia e a sua colocação em documentos. Neste contexto, sugere-se ao leitor a exploração desta ferramenta no sítio web correspondente [\(https://www.zotero.org/\)](https://www.zotero.org/).